En caso no pueda conectarse a las clases online por el sistema Zoom

発達でZoomにつな

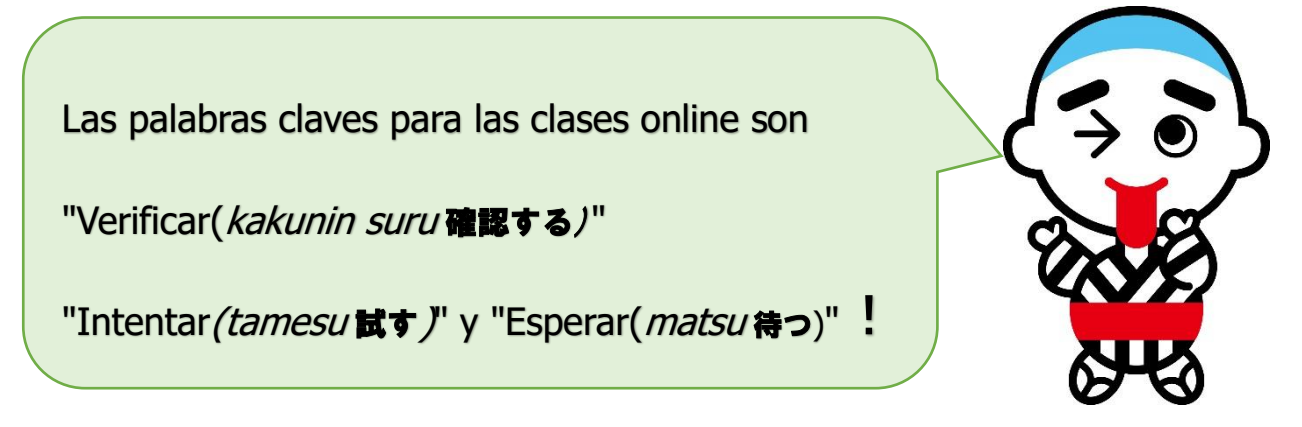

Si no puede accesar inmediatamente al sistema Zoom, no necesita desesperarse.

- ① Verificar el ID y la contraseña de la reunión.
- ② Intentar accesar a través del navegador.

(Ver en el Home Page de la escuela sobre "La manera de acessar al ZOOM por el

navegador(ブラウザから ZOOM に入室する方法)".

- ③ Intentar reiniciar la computadora una vez (再起動).
- ④ Si no puede accesar al ZOOM, realizar otros ejercicios, como el "Aprende E-net!( 学んでE

-net)" y "Ejercicios en la Tablet(タブレットドリル)".

(También puede estudiar a través de los ejercicios del *Doriru y Mondaishuu*).

## **A los señores padres**

Agradecemos por su cooperación en las actividades educativas de las escuelas de enseño fundamental.

A partir de 1º de septiembre, todas las escuelas de enseño fundamental de la ciudad de Yokkaichi comenzarán las clases a través del sistema online usando el Zoom,etc.. Prevemos que será difícil la conexión, uno de los motivos es porque todas las escuelas de la ciudad de Yokkaichi se conectarán al mismo tiempo. También, en caso que no pueda conectarse al Zoom, así llame a la escuela puede resultar difícil conectar la llamada. Esperamos su comprensión.

Con la comprensión y cooperación de todos los padres/ responsables, intentaremos resolver cada problema uno por uno. Agradecemos por su cooperación.